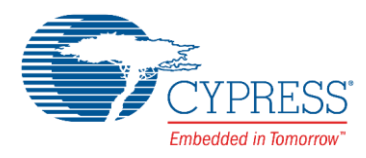

# **CE210486 - USB HID Trackpad**

# **Objective**

This code example implements a CapSense® trackpad and interfaces the trackpad as a USB Mouse Human Interface Device (HID) to a Windows PC.

### **Overview**

This code example implements a CapSense trackpad and two button sensors using a PSoC 4000S device. The PSoC device is interfaced to a Windows PC as a mouse using the USB HID protocol.

The trackpad controls the cursor on the PC and the two button sensors act as right-click and left-click buttons. To reduce the power consumed by the PSoC device and provide an optimum touch response, this code example implements two modes: Fast Scan and Slow Scan.

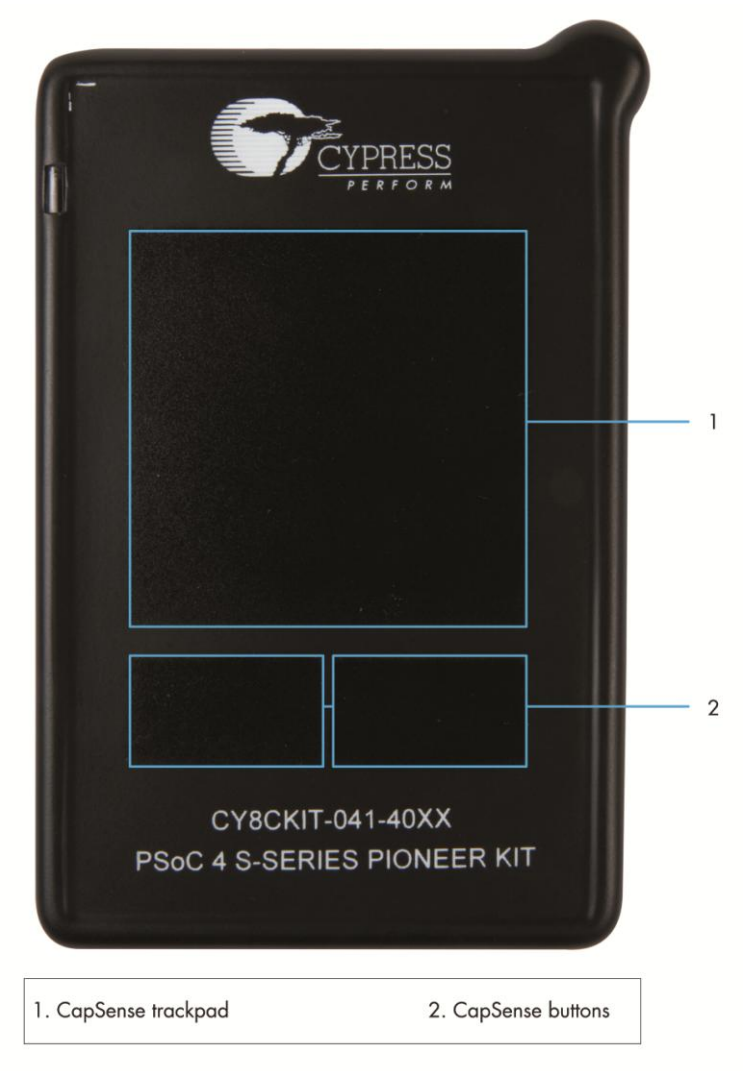

Figure 1. Trackpad and Button Sensors on CY8CKIT-041-40XX

Note: The above figure shows the kit without the Overlay

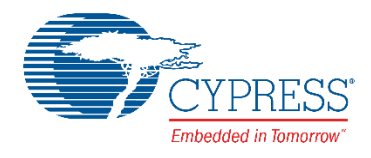

# **Requirements**

**Tool:** [PSoC Creator™](http://www.cypress.com/products/psoc-creator-integrated-design-environment-ide) 4.0 and later versions

**Programming Language:** C (ARM® GCC 4.9.3)

**Associated Parts:** All [PSoC 4000S](http://www.cypress.com/documentation/datasheets/psoc-4-psoc-4000s-family-datasheet) parts

**Related Hardware:** [CY8CKIT-041-40XX PSoC 4 S-Series Pioneer Kit](http://www.cypress.com/CY8CKIT-041)

# **Design**

[Figure 2](#page-2-0) shows the PSoC Creator schematic of this code example. This code example uses the CapSense, EZI2C Slave, and Pin Components.

The CapSense Component is configured to scan a 7x7 trackpad widget, two button widgets, and one ganged widget. The trackpad touch coordinates are used to the control the position of the mouse cursor on the PC. The two button widgets are used for left-click and right-click operations. The ganged sensor is a combination of all the column sensors of the trackpad widget and the two button widgets. The ganged sensor is used to implement the wake-on-approach feature; that is, the device detects an approaching finger at a distance of 2 cm from the trackpad. The Red LED glows when either a proximity or touch event is detected.

The EZI2C Slave Component is used to transfer the trackpad and button sensor data to the onboard KitProg2. KitProg2 acts as an I<sup>2</sup>C-USB HID bridge. It reads the trackpad and button sensor data from the PSoC 4000S device via the I<sup>2</sup>C interface and interfaces to the PC as a USB HID Mouse. The  $I^2C$  Component is also used for CapSense tuning. When tuning is enabled, the HID mouse functionality is disabled.

To optimize device power consumption and provide an optimum touch response, this code example implements two power modes: Fast Scan mode and Slow Scan mode. When the user is interacting with the trackpad or button sensors, the device is in the Fast Scan mode; when the sensors are inactive for a specific duration, the Slow Scan mode is used. In the Fast Scan mode, all the trackpad sensors and button sensors are scanned at a refresh rate of 50 Hz and the I<sup>2</sup>C buffer is updated with trackpad XY coordinates and button sensor status. This mode provides an optimum touch response but consumes higher power when compared to the Slow Scan mode.

In the Slow Scan mode, the trackpad column sensors and two button sensors are ganged and scanned as a single sensor at a refresh rate of 6 Hz. The Slow Scan mode consumes a lower average power but provides a slower touch response. The watchdog timer is used to periodically wake up the device from the deep-sleep mode at a refresh rate of 50 Hz in the Fast Scan mode and 6 Hz in the Slow Scan mode.

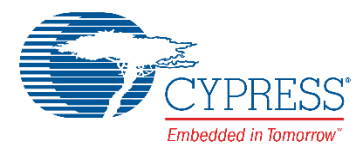

Figure 2. Top Design – CapSense and EZI2C

# CE210486 USB-HID Trackpad

<span id="page-2-0"></span>This code example implements a CapSense® trackpad and interfaces the trackpad as a USB Mouse Human Interface Device (HID) to a Windows PC.

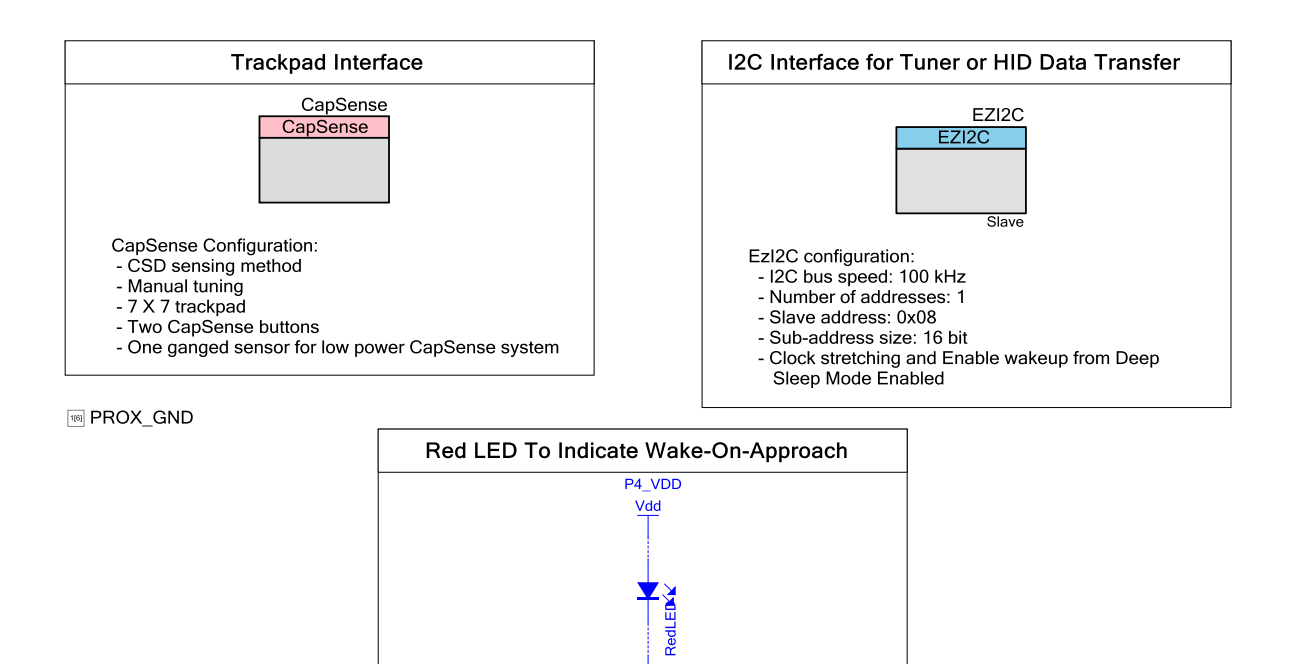

 $rac{\overline{360}}{264}$  Red\_LED

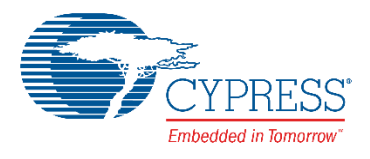

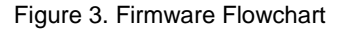

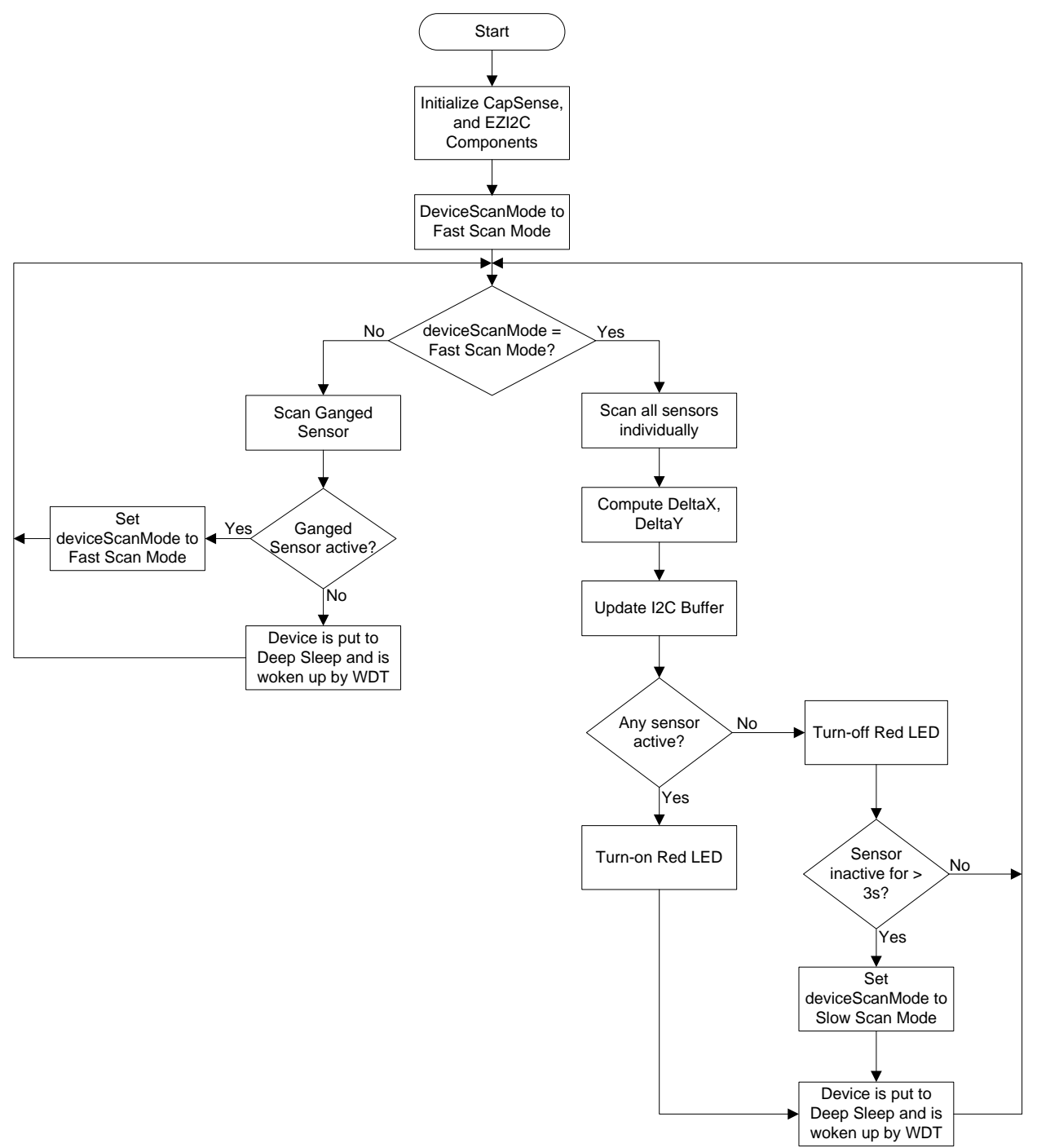

#### **Design Considerations**

This code example is designed to run on the [CY8CKIT-041-40XX PSoC 4 S-Series Pioneer Kit](http://www.cypress.com/CY8CKIT-041) with the PSoC 4000S device. To port the design to other PSoC 4 devices and kits, you must change the target device in Device Selector, change the pin assignments in the *.cydwr* settings, and re-tune the CapSense sensors. For the tuning procedure, see AN85951 – [PSoC 4 and](http://www.cypress.com/AN85951)  [PSoC Analog Coprocessor CapSense Design Guide.](http://www.cypress.com/AN85951)

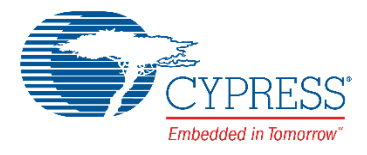

This code example uses the internal shield drive mode and therefore the shield performance (i.e., shield switching between VREF and ground) depends on the operating voltage of the device. For the tuning procedure, see AN85951 – [PSoC 4 and](http://www.cypress.com/AN85951)  [PSoC Analog Coprocessor CapSense Design Guide.](http://www.cypress.com/AN85951)

After plugging the kit to the USB port, the CapSense initialization is delayed by 100ms to ensure the baseline is initialized to a stable raw count value. This is required only when the power supply is not stable while the CapSense calibration is in process.

**Note:** The maximum response time to detect an approaching finger in the Slow Scan mode is equal to the refresh interval in the Slow Scan mode multiplied by the IIR filter delay. Therefore, the response to wake-on-approach appears to be slow. You can reduce the refresh interval (macro LOOP\_TIME\_SLOWSCANMODE in main.c file) in the Slow Scan mode to achieve a fast response time at the expense of a high average power consumption.

## **Hardware Setup**

The code example works with the default settings on the CY8CKIT-041-40XX PSoC 4 S-Series Pioneer Kit. If the settings are different from the default values, see the "Switches Default Position" table in the kit guide to reset to the default settings.

## <span id="page-4-2"></span>**Software Setup**

KitProg2 on the CY8CKIT-041-40XX PSoC 4 S-Series Pioneer Kit is used to read the trackpad and button data from PSoC 4000S device via l<sup>2</sup>C communication and send this data to the PC via USB communication, as shown i[n Figure 4.](#page-4-0)

<span id="page-4-0"></span>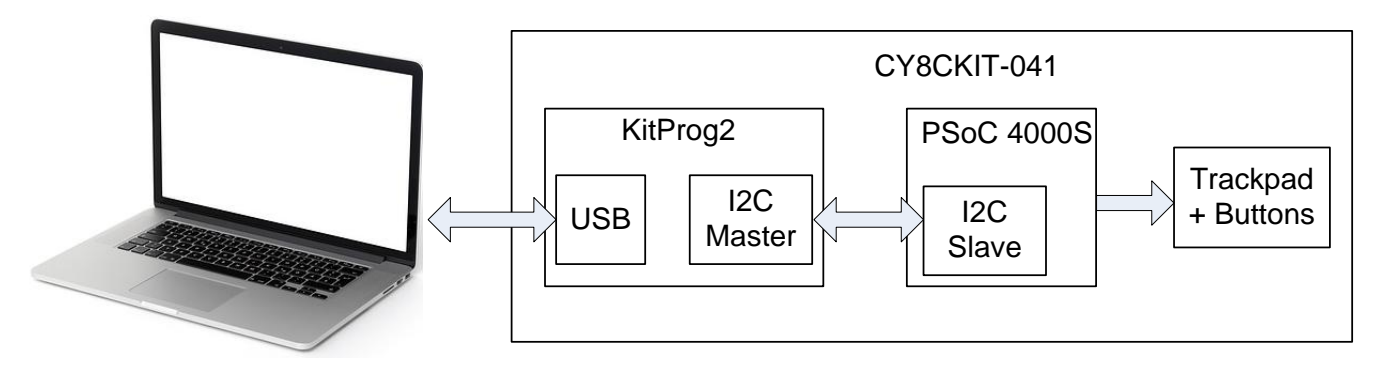

Figure 4. CY8CKIT-041 Interfaced as a USB-HID device to a Windows PC

<span id="page-4-1"></span>To support programming/debugging and I2C-USB HID mode, KitProg2 (a PSoC 5LP device) supports dual-image bootloading as shown in [Figure 5;](#page-4-1) the KitProg2 firmware (for programming/debugging) is the first image and a custom application (for I2C-USB HID) is loaded as the second image. In this code example, the custom application image acts as a USB-HID interface to the PC and reads the trackpad data from the PSoC 4000S device via an  $I^2C$  interface.

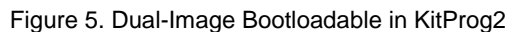

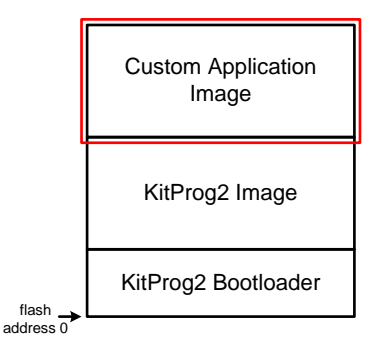

#### **Bootloading KitProg2 with Custom HID**

To bootload the custom application image to KitProg2, follow the steps below:

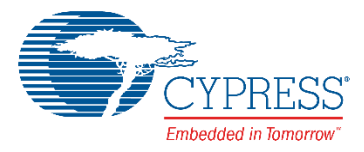

- 1. Press and hold the switch SW3 while connecting the kit to the PC. If the switch is pressed for more than 100 ms during power up, KitProg2 enters the bootloader mode. The amber status LED will start blinking to indicate that KitProg2 has entered bootloader mode.
- <span id="page-5-0"></span>2. In PSoC Creator, navigate to **Tools** > **Bootloader Host**. In the bootloader host window, confirm that the USB bootloader is listed in the **Ports** window as shown in [Figure 6.](#page-5-0) If it does not appear as shown, click on "**Filters**…" and verify that "**Show USB Devices**" is selected and that the VID and PID are set to **04B4** and **F146** (you can also leave the PID blank).

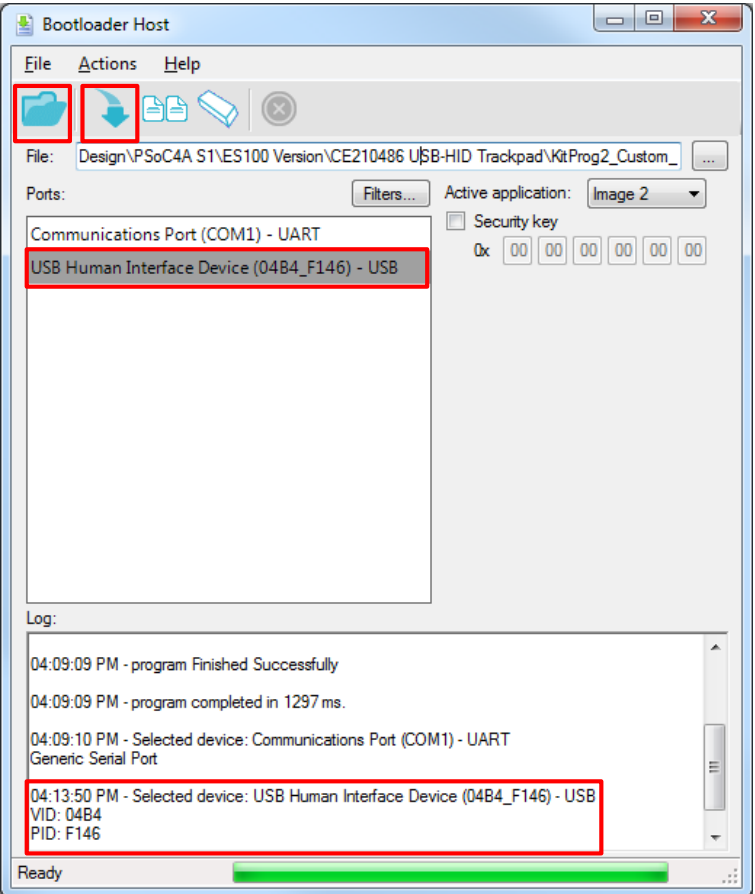

Figure 6. Bootloading Custom USB-HID on KitProg2

- 3. Click **Open File** and navigate to <install directory>\Cypress\CY8CKIT-041-40XX PSoC 4 S-Series Pioneer Kit\1.0\Firmware\PSoC 4000S\CE210486 USB-HID Trackpad. Select the *KitProg2\_Custom\_2.cyacd* file and click **OK**.
- 4. Click **Program** and confirm that the bootloadable is programmed to the KitProg2 device by observing that the Green and Red status LEDs are turned ON. KitProg2 now interfaces to the PC as a USB HID Mouse.

**Note:** It may take a few seconds for the kit to enumerate as an HID mouse on the PC.

5. To switch KitProg2 from the custom HID application to programming/debugging mode, press the switch SW3 on the kit for more than two seconds. Once you release SW3, the amber status LED should be ON. If the amber LED shows a breathing effect, press and release SW3 quickly (less than two seconds). For details on the KitProg2 operation, refer to [KitProg2 User Guide.](http://www.cypress.com/documentation/development-kitsboards/kitprog2-user-guide)

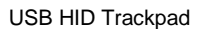

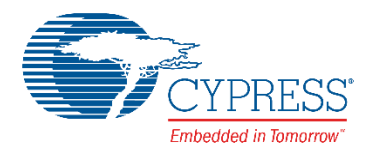

# **Components**

<span id="page-6-0"></span>[Table 1](#page-6-0) lists the PSoC Creator Components used in this project, as well as the hardware resources used by each component.

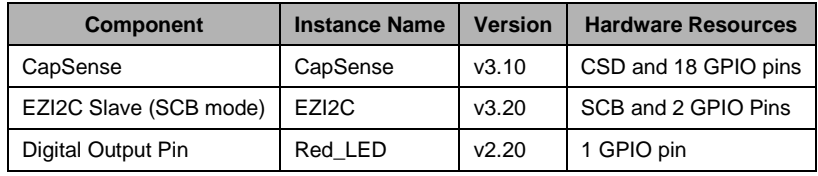

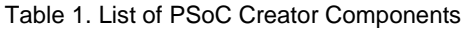

# **Parameter Settings**

#### **CapSense**

<span id="page-6-1"></span>[Figure 7](#page-6-1) through [Figure 12](#page-9-0) show the CapSense Component settings that are changed from the default values. See the [CapSense Component datasheet](http://www.cypress.com/documentation/component-datasheets/psoc-4-capacitive-sensing-capsense) for additional information.

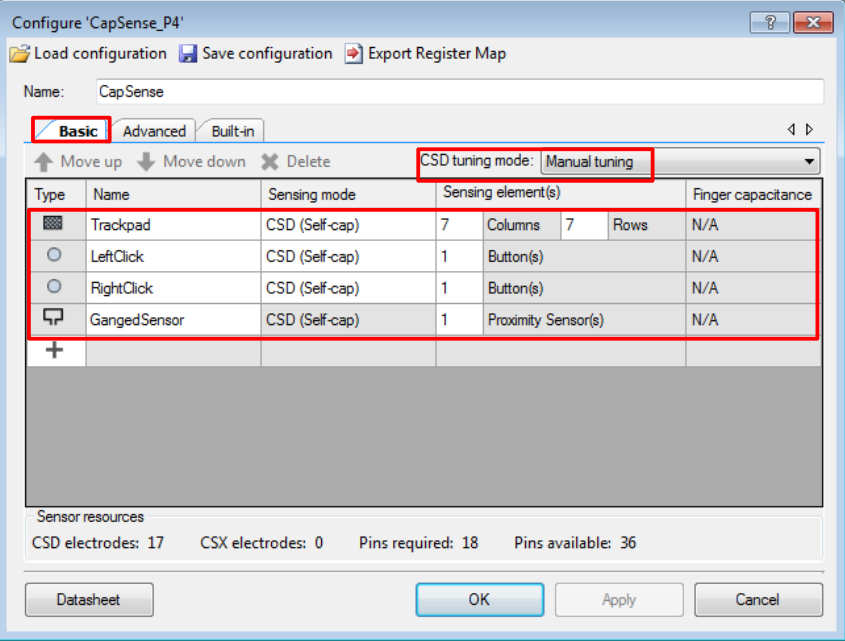

Figure 7. CapSense Component – Basic Tab Configuration

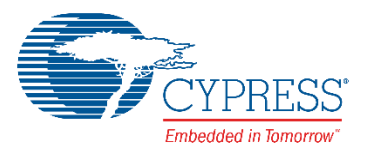

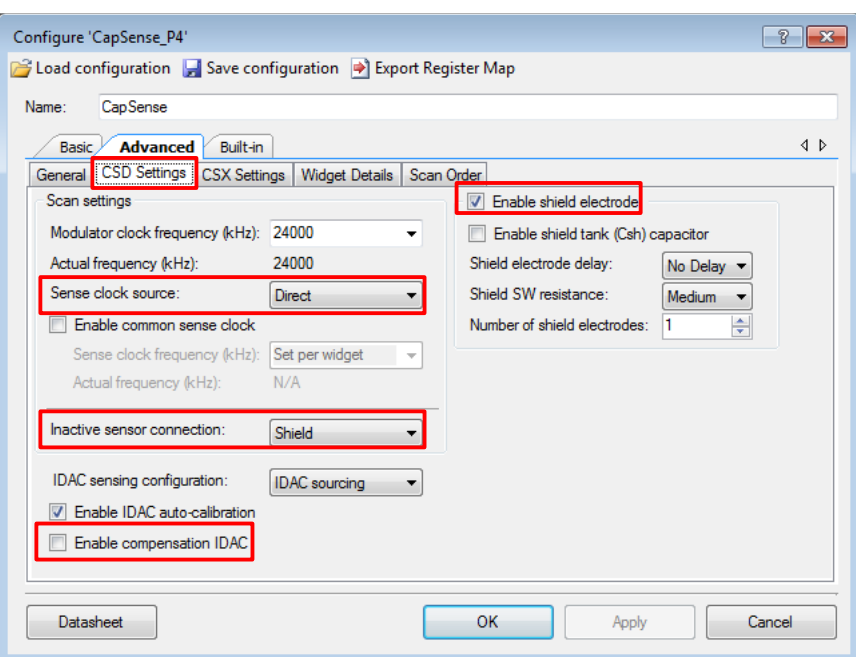

#### Figure 8. CapSense Component – Advanced Tab CSD Configuration

Figure 9. CapSense Component – Advanced Tab Widget Details Configuration for Trackpad

| Configure 'CapSense_P4'                                          |                                                                   |                   | P<br>ж |
|------------------------------------------------------------------|-------------------------------------------------------------------|-------------------|--------|
| ianal Configuration and Save configuration → Export Register Map |                                                                   |                   |        |
|                                                                  |                                                                   |                   |        |
| <b>CapSense</b><br>Name:                                         |                                                                   |                   |        |
|                                                                  |                                                                   |                   |        |
| <b>Advanced</b><br><b>Built-in</b><br><b>Basic</b>               |                                                                   |                   | 1 D    |
| <b>CSX Settings</b><br>General  <br><b>CSD Settings</b>          | Widget Details Scan Order                                         |                   |        |
| Widget/Sensor list:                                              | Widget/Sensor parameters:                                         |                   |        |
| <b>WE</b> Trackpad (CSD)                                         | <b>Widget General Parameters</b>                                  |                   |        |
| Trackpad Col0<br>i                                               | Maximum X-Axis position                                           | 140               |        |
| <b>Trackpad Col1</b><br><u>:</u>                                 | Maximum Y-Axis position                                           | 140               |        |
| Trackpad Col2<br><u>:</u>                                        | Position filter                                                   | <b>IIR</b> filter |        |
| Trackpad Col3<br>i                                               | <b>Widget Hardware Parameters</b>                                 |                   |        |
| Trackpad Col4<br>i                                               | Column sense clock frequency (kH 3000                             |                   |        |
| Trackpad Col5<br>i                                               | Actual sense clock frequency (kHz 3000                            |                   |        |
| <b>Trackpad Col6</b><br><u>:</u>                                 | Row sense clock frequency (kHz) 3000                              |                   |        |
| Trackpad Row0<br><u>:</u>                                        | Actual row sense clock frequency   3000                           |                   |        |
| Trackpad Row1<br>i                                               | Scan resolution                                                   | 13 bits           |        |
| Trackpad Row2<br>i                                               | Column modulator IDAC                                             | Auto-calibrated   |        |
| Trackpad Row3<br>i                                               | Row modulator IDAC                                                | Auto-calibrated   |        |
| Trackpad Row4<br>i                                               | <b>Widget Threshold Parameters</b>                                |                   |        |
| Trackpad Row5<br>i                                               | Finger threshold                                                  | 140               |        |
| Trackpad Row6                                                    | Noise threshold                                                   | 120               |        |
| □ C LeftClick (CSD)                                              | Negative noise threshold                                          | 120               |        |
| LeftClick Sns0                                                   | Low baseline reset                                                | 30                |        |
| ·○ RightClick (CSD)<br>Ėŀ                                        | <b>Hysteresis</b>                                                 | 5                 |        |
| RightClick Sns0                                                  | ON debounce                                                       | 1                 |        |
| 白 – Q GangedSensor (CSD)                                         |                                                                   |                   |        |
| GangedSensor Sns0                                                | <b>Maximum X-Axis position</b>                                    |                   |        |
|                                                                  | Sets the maximum column (X-axis) Centroid position fo a touchpad. |                   |        |
|                                                                  |                                                                   |                   |        |
|                                                                  |                                                                   |                   |        |
| Datasheet                                                        | <b>OK</b>                                                         |                   |        |
|                                                                  |                                                                   | Apply             | Cancel |
|                                                                  |                                                                   |                   |        |

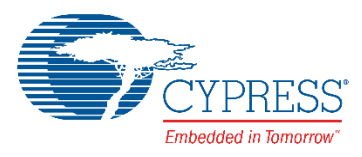

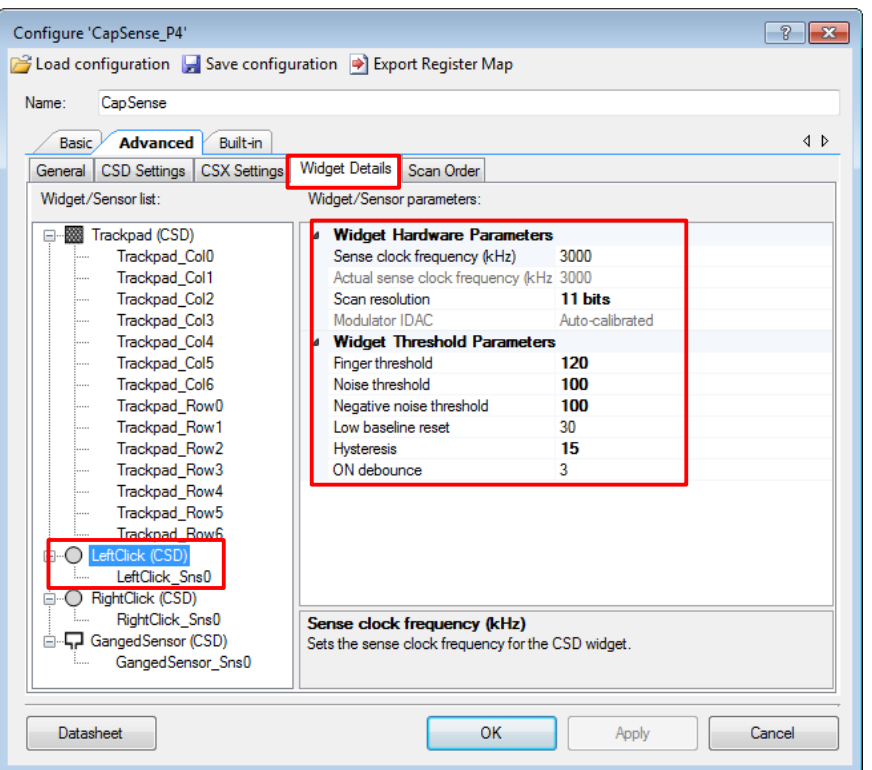

#### Figure 10. CapSense Component- Advanced Tab Widget Details Configuration for LeftClick Button

Figure 11. CapSense Component- Advanced Tab Widget Details Configuration for GangedSensor

| Load configuration   Save configuration   Export Register Map<br>Name:<br>Cap Sense<br>1 D<br><b>Advanced</b><br>Built-in<br><b>Basic</b><br><b>Widget Details</b><br><b>CSX Settings</b><br>Scan Order<br>General<br><b>CSD Settings</b><br>Widget/Sensor list:<br>Widget/Sensor parameters:<br><b>Widget Hardware Parameters</b><br><b>Will Trackpad (CSD)</b><br>o.<br>Sense clock frequency (kHz)<br>Trackpad Col0<br>3000<br><br>Trackpad Col1<br>Actual sense clock frequency (kHz 3000<br>.<br>Scan resolution<br>Trackpad Col2<br>14 bits<br>.<br>Trackpad Col3<br>Modulator IDAC<br>Auto-calibrated<br>.<br>Trackpad Col4<br><b>Widget Threshold Parameters</b><br>◢<br><u>i</u><br>Trackpad Col5<br>100<br>Proximity threshold<br>.<br>Touch threshold<br>200<br>Trackpad Col6<br>i<br>Trackpad Row0<br>Noise threshold<br>50<br><u>i</u><br>Trackpad Row1<br>Negative noise threshold<br>50<br>.<br>Low baseline reset<br>30<br>Trackpad Row2<br>.<br>Trackpad Row3<br>15<br><b>Hysteresis</b><br>i |
|----------------------------------------------------------------------------------------------------|
|                                                                                                    |
|                                                                                                    |
|                                                                                                    |
|                                                                                                    |
|                                                                                                    |
|                                                                                                    |
|                                                                                                    |
|                                                                                                    |
|                                                                                                    |
|                                                                                                    |
|                                                                                                    |
|                                                                                                    |
|                                                                                                    |
|                                                                                                    |
|                                                                                                    |
|                                                                                                    |
|                                                                                                    |
|                                                                                                    |
| Trackpad Row4<br>ON debounce<br>1<br>.                                                                                                    |
| Trackpad Row5<br>.                                                                                                    |
| Trackpad Row6<br>i                                                                                                    |
| □ C LeftClick (CSD)                                                                                                    |
| LeftClick Sns0                                                                                                    |
| RightClick (CSD)<br>⊟-                                                                                                    |
| RightClick Sps0<br>Sense clock frequency (kHz)                                                                                                    |
| E F GangedSensor (CSD)<br>Sets the sense clock frequency for the CSD widget.                                                                                                    |
| GangedSensor Sns0                                                                                                    |
|                                                                                                    |
| OK<br><b>Datasheet</b><br>Cancel<br>Apply                                                                                                    |

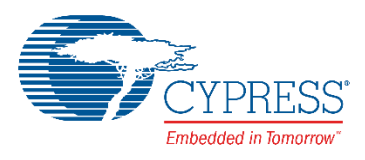

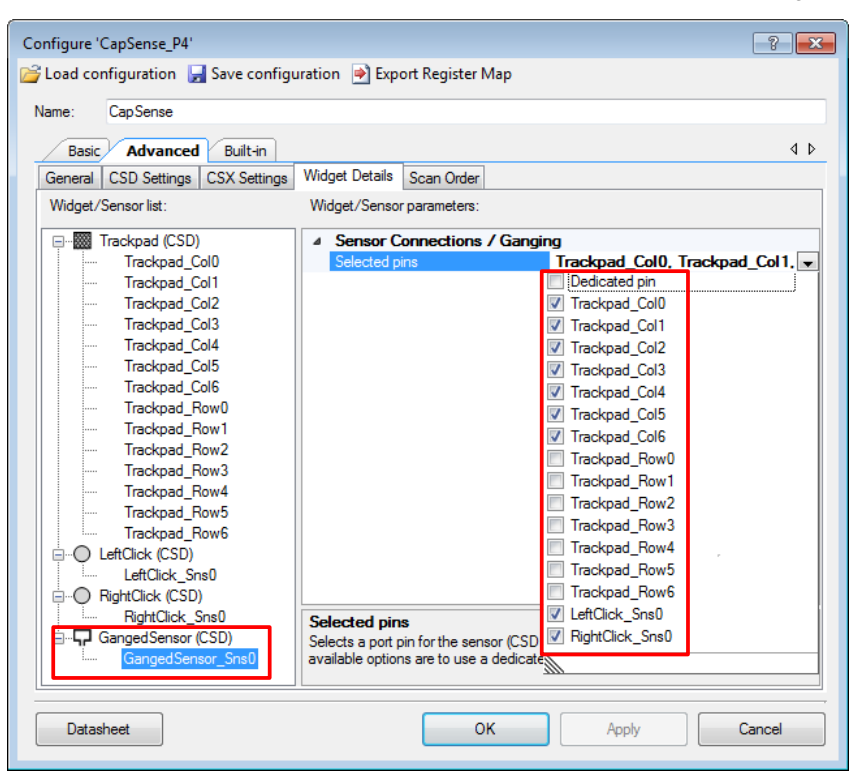

<span id="page-9-0"></span>Figure 12. CapSense Component - Advanced Tab Sensor Connections for GangedSensor

#### **EZI2C Slave**

[Figure 13](#page-10-0) shows the non-default EZI2C Slave Component settings. See th[e SCB Component datasheet](http://www.cypress.com/documentation/component-datasheets/psoc-4-serial-communication-block-scb) for additional information.

<span id="page-10-0"></span>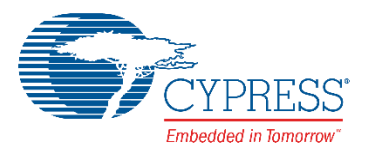

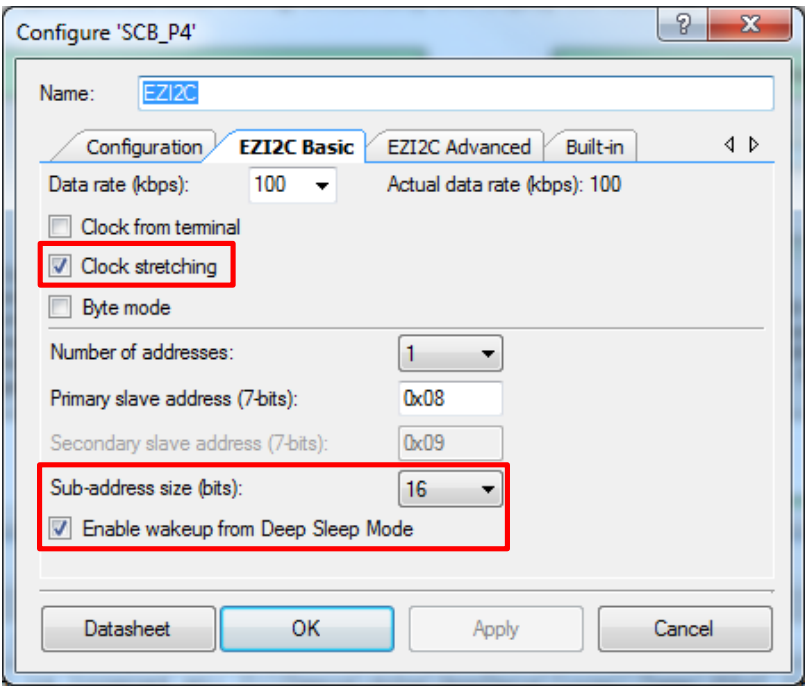

Figure 13. EZI2C Component Basic Tab Configuration

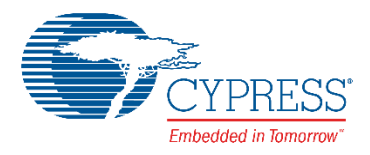

#### **Design-Wide**

[Figure 14](#page-11-0) and [Figure 15](#page-11-1) show the non-default .cydwr settings for the project.

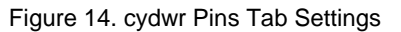

<span id="page-11-0"></span>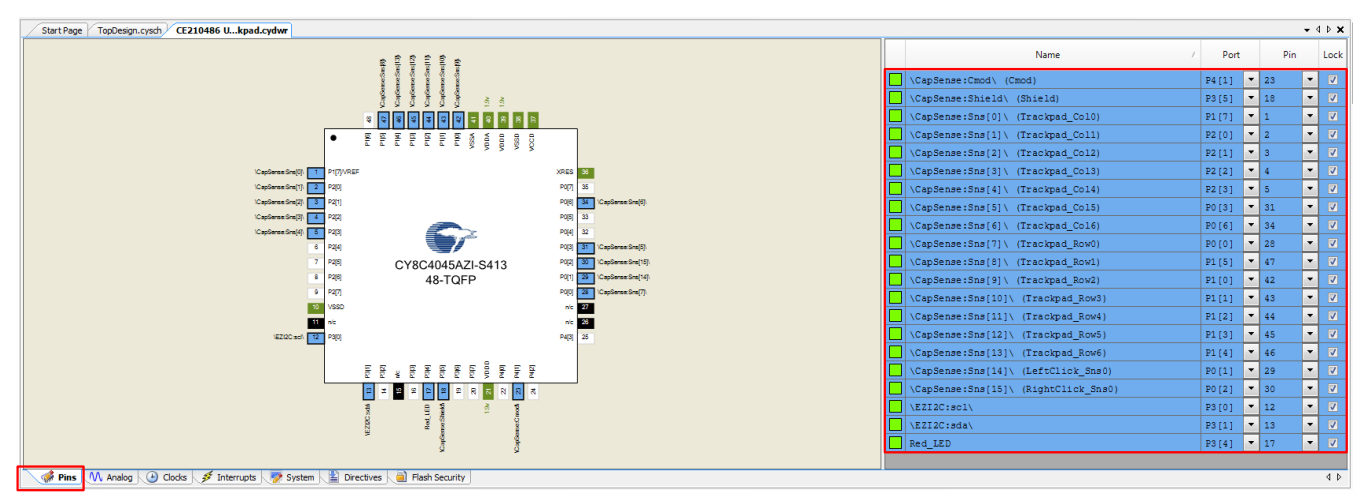

Figure 15. .cydwr System Tab Setting

<span id="page-11-1"></span>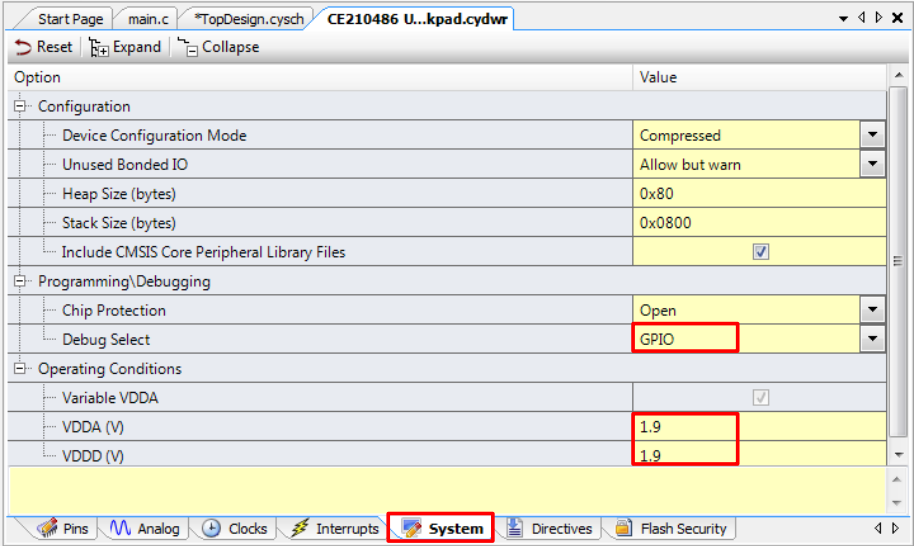

Note: For PSoC 4 S-Series devices, the CapSense V<sub>REF</sub> voltage is set based on the VDDA setting in the cydwr tab as per the following table.

Table 2. CapSense V<sub>REF</sub> Values Based on VDDA Setting

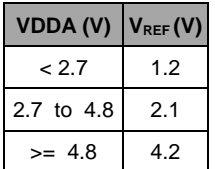

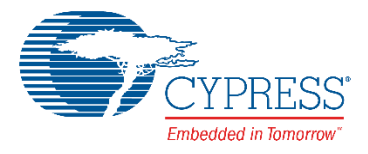

If VDDA is set to 1.9 V in cydwr,  $V_{REF}$  is set to 1.2 V. This  $V_{REF}$  voltage ensures that the CapSense tuning parameters do not vary with respect to VDDA, thereby avoiding retuning of sensors.

# **Operation**

- 1. Bootload the custom application before testing the project. See the [Software Setup](#page-4-2) section for details on how to bootload the custom application.
- 2. Select the *CE210486 USB-HID Trackpad.cywrk* file in the PSoC Creator Start Page, under **Examples and Kits** > **Kits** > **CY8CKIT-041-40XX**. Select a location to save the code example.
- 3. Build the project (**Build** > **CE210486 USB-HID Trackpad**).
- 4. Connect the PSoC 4 S-Series Pioneer Kit to your computer using the USB cable provided. Ensure that the kit is in the programming/debugging mode (Amber status LED is always ON). If the kit is not in the programming/debugging mode, se[e KitProg2 User Guide](http://www.cypress.com/documentation/development-kitsboards/kitprog2-user-guide) for details on how to switch KitProg2 to programming/debugging mode.
- 5. Program the PSoC 4000S device (**Debug** > **Program**). See the CY8CKIT-041-40XX Kit Guide for details on programming the kit.
- 6. Press the switch SW3 on the kit for more than five seconds to switch KitProg2 from programming mode to the custom application mode. The red and green status LEDs will be ON when the custom application mode is running.
- 7. Press the RESET switch on the kit to initialize the PSoC 4000S device. Wait for the device to enumerate as an HID mouse on the PC.
- 8. Hover your finger over the trackpad or button sensors at a distance of 2 cm from the kit and notice that the red LED is turned ON, indicating that proximity is detected.
- 9. Slide your finger on the trackpad to control the mouse pointer on your windows PC. Touch the CapSense buttons to trigger the mouse left-click and right-click actions.
- 10. Using the water dropper provided, pour small water droplets (< 3 mm) on the trackpad. Notice that the trackpad does not false trigger even when water droplets are on the trackpad. Remove the water droplets and notice that the trackpad works normally when a finger is present on the trackpad.
- 11. To switch KitProg2 back to the programming/debugging mode, press the switch SW3 for more than two seconds and release. Confirm that the amber LED is continuously ON, indicating that KitProg2 is re-enumerated in the KitProg2 programmer and debugger mode.

The example project supports viewing CapSense data via the CapSense Tuner. To read the CapSense data via the CapSense Tuner, the TUNER\_ENABLE macro in the *main.c* file should be set to "1" and KitProg2 should be in the programming/debugging mode. For details on how to launch the tuner and read the CapSense data, refer to the [CapSense](http://www.cypress.com/documentation/component-datasheets/psoc-4-capacitive-sensing-capsense)  [Component Datasheet.](http://www.cypress.com/documentation/component-datasheets/psoc-4-capacitive-sensing-capsense)

**Note:** Because the Tuner uses I2C for reading CapSense data, the mouse functionality will be disabled when the TUNER ENABLE macro is set to '1'.

# **Upgrade Information**

The code example is updated to the latest version of PSoC Creator and therefore does not require an upgrade.

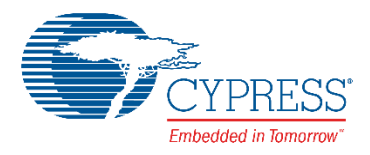

# **Related Documents**

[Table 3](#page-13-0) lists all relevant application notes, code examples, knowledge base articles, device datasheets, and Component datasheets.

Table 3. Related Documents

<span id="page-13-0"></span>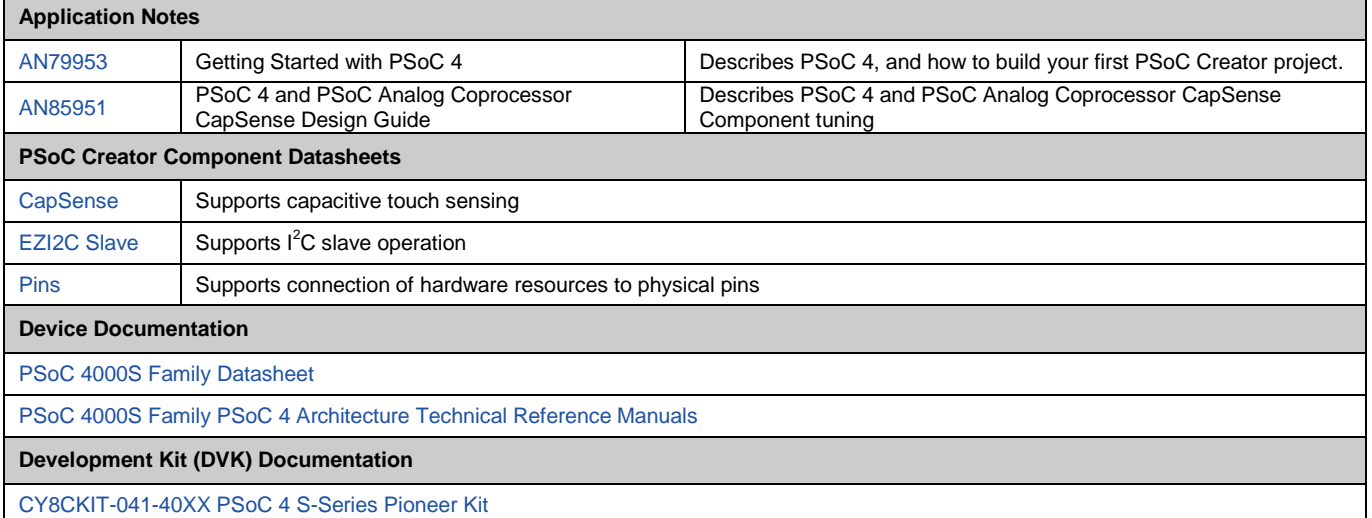

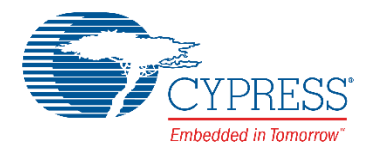

### **PSoC Resources**

Cypress provides a wealth of data at [www.cypress.com](http://www.cypress.com/) to help you to select the right PSoC device for your design, and quickly and effectively integrate the device into your design. For a comprehensive list of resources, see [KBA86521, How to](http://www.cypress.com/?id=4&rID=77024)  [Design with PSoC](http://www.cypress.com/?id=4&rID=77024) 3, PSoC 4, and PSoC 5LP. The following is an abbreviated list for PSoC 4:

- **Overview:** [PSoC Portfolio,](http://www.cypress.com/psoc) [PSoC Roadmap](http://www.cypress.com/resource-types/product-roadmaps/cypress-psoc-and-mcu-portfolio-roadmap)
- **Product Selectors: [PSoC](http://www.cypress.com/search/psg/1297) 1, PSoC 3, PSoC 4, or** [PSoC](http://www.cypress.com/search/psg/1307) 5LP. In addition, PSoC Creator includes a device selection tool.
- **[Datasheets](http://www.cypress.com/search/all?f%5b0%5d=meta_type%3Atechnical_documents&f%5b1%5d=resource_meta_type%3A575&f%5b2%5d=field_related_products%3A1297&f%5b3%5d=field_related_products%3A1292&f%5b4%5d=field_related_products%3A1302&f%5b5%5d=field_related_products%3A1307)** describe and provide electrical specifications for the PSoC 3, PSoC 4, and PSoC 5LP device families.
- **[CapSense Design Guides:](http://www.cypress.com/search/all/%22CapSense%20Design%20Guide%22?f%5b0%5d=meta_type%3Atechnical_documents)** Learn how to design capacitive touch-sensing applications with the PSoC 3, PSoC 4, and PSoC 5LP families of devices.
- **[Application Notes](http://www.cypress.com/search/all?f%5b0%5d=meta_type%3Atechnical_documents&f%5b1%5d=resource_meta_type%3A574&f%5b2%5d=field_related_products%3A1277)** and **[Code Examples](http://www.cypress.com/search/all?f%5b0%5d=meta_type%3Asoftware_tools&f%5b1%5d=field_related_products%3A1292&f%5b2%5d=software_tools_meta_type%3A579&f%5b3%5d=field_related_products%3A1307&f%5b4%5d=field_related_products%3A1297&f%5b5%5d=field_related_products%3A1302)** cover a broad range of topics, from basic to advanced level. Many of the application notes include code examples.
- **[Technical Reference Manuals \(TRM\)](http://www.cypress.com/search/all/%22Technical%20Reference%20Manual%22?f%5b0%5d=meta_type%3Atechnical_documents&f%5b1%5d=field_related_products%3A1277)** provide detailed descriptions of the architecture and registers

in each of the PSoC 3, PSoC 4, and PSoC 5LP device families.

- **[PSoC Training Videos](http://www.cypress.com/products/free-online-video-training-and-tutorials-cypress)**: These videos provide stepby-step instructions on getting started building complex designs with PSoC.
- **[Development Kits:](http://www.cypress.com/search/all?f%5b0%5d=meta_type%3Asoftware_tools&f%5b1%5d=software_tools_meta_type%3A577&f%5b2%5d=field_related_products%3A1277)**
	- [CY8CKIT-041](http://www.cypress.com/CY8CKIT-041) PSoC 4 S-Series Pioneer kit is easy-to-use and inexpensive development platform. This kit include connectors for Arduino™ compatible shields.
	- [CY8CKIT-1](http://www.cypress.com/CY8CKIT-145)45 is a very low-cost prototyping platform for evaluating PSoC 4 S-Series devices.
- The [MiniProg3](http://www.cypress.com/documentation/development-kitsboards/cy8ckit-002-psoc-miniprog3-program-and-debug-kit) device provides an interface for flash programming and debug.

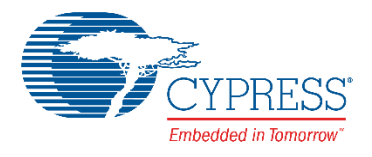

#### **PSoC Creator**

PSoC Creator is a free Windows-based Integrated Design Environment (IDE). It enables concurrent hardware and firmware design of systems based on PSoC 3, PSoC 4, and PSoC 5LP. See [Figure 16](#page-15-0) – with PSoC Creator, you can:

- 1. Drag and drop Components to build your hardware system design in the main design workspace
- 3. Configure Components using configuration tools
- 4. Explore the library of 100+ Components
- 2. Co-design your application firmware with the PSoC hardware
- 5. Review Component datasheets

<span id="page-15-0"></span>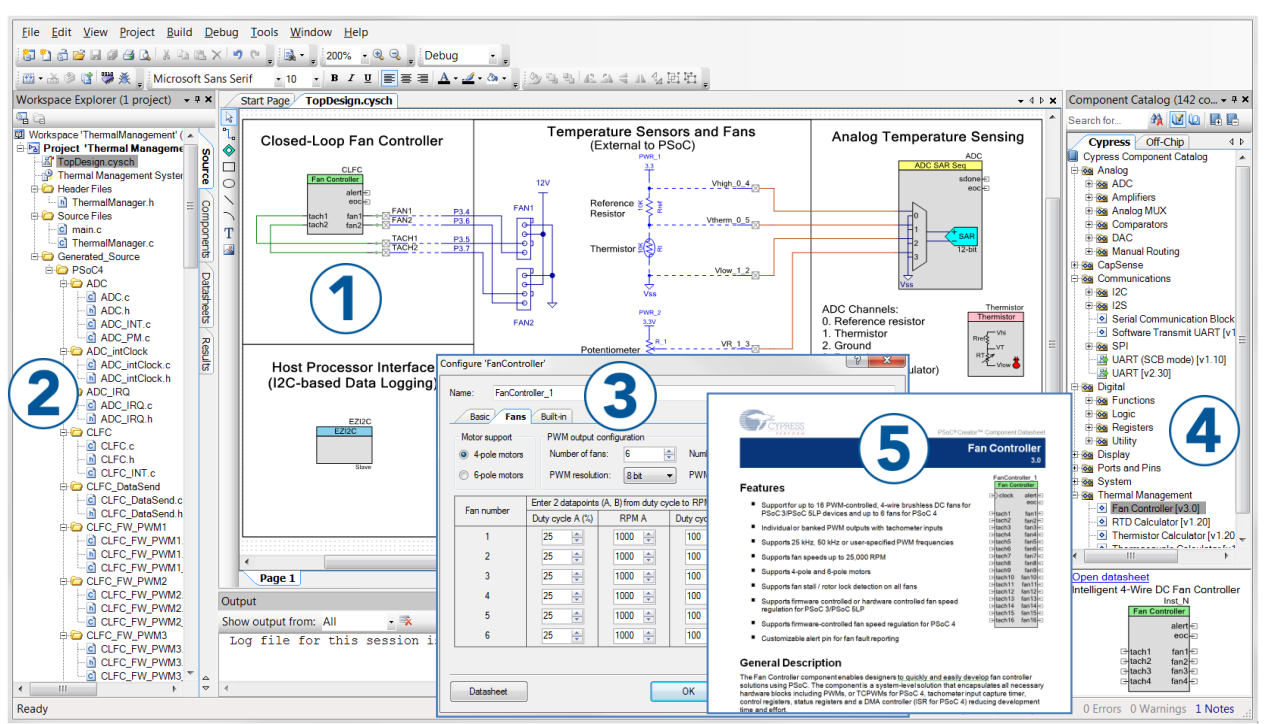

#### Figure 16. PSoC Creator Features

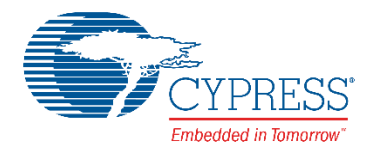

# **Document History**

Document Title: CE210486 - USB HID Trackpad

Document Number: 002-10486

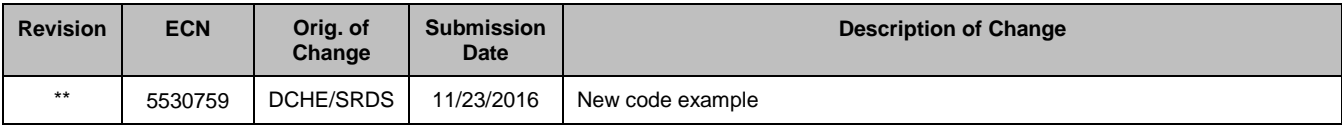

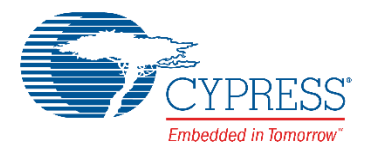

# **Worldwide Sales and Design Support**

Cypress maintains a worldwide network of offices, solution centers, manufacturer"s representatives, and distributors. To find the office closest to you, visit us at [Cypress Locations.](http://www.cypress.com/?id=1062)

# **[Products](http://www.cypress.com/products)**

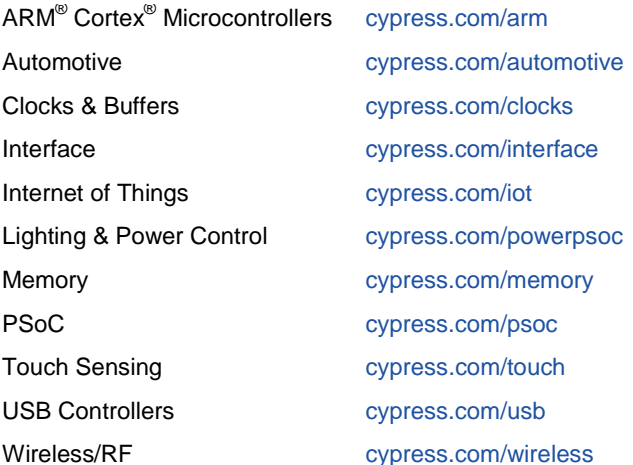

# **PSoC® [Solutions](http://www.cypress.com/psoc)**

[PSoC](http://www.cypress.com/products/psoc-1) 1 [| PSoC](http://www.cypress.com/products/psoc-3) 3 [| PSoC](http://www.cypress.com/products/psoc-4) 4 | [PSoC](http://www.cypress.com/products/psoc-5lp) 5LP

#### **[Cypress Developer Community](http://www.cypress.com/cdc)**

[Forums](http://www.cypress.com/forum) | [Projects](http://www.cypress.com/projects) [| Videos](http://www.cypress.com/video-library) [| Blogs](http://www.cypress.com/blog) [| Training](http://www.cypress.com/training) | [Components](http://www.cypress.com/cdc/community-components)

#### **[Technical Support](http://www.cypress.com/support)**

[cypress.com/support](http://www.cypress.com/support)

PSoC is a registered trademark and PSoC Creator is a trademark of Cypress Semiconductor Corporation. All other trademarks or registered trademarks referenced herein are the property of their respective owners.

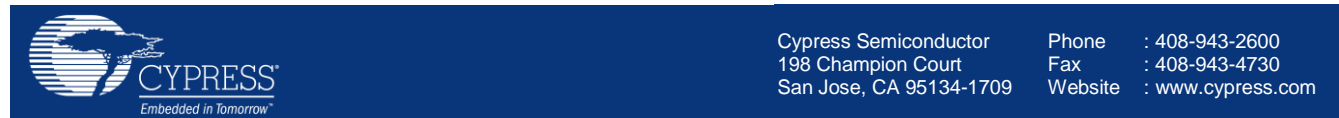

© Cypress Semiconductor Corporation, 2016. This document is the property of Cypress Semiconductor Corporation and its subsidiaries, including Spansion LLC ("Cypress"). This document, including any software or firmware included or referenced in this document ("Software"), is owned by Cypress under the intellectual property laws and treaties of the United States and other countries worldwide. Cypress reserves all rights under such laws and treaties and does not, except as specifically stated in this paragraph, grant any license under its patents, copyrights, trademarks, or other intellectual property rights. If the Software is not accompanied by a license agreement and you do not otherwise have a written agreement with Cypress governing the use of the Software, then Cypress hereby grants you a personal, non-exclusive, nontransferable license (without the right to sublicense) (1) under its copyright rights in the Software (a) for Software provided in source code form, to modify and reproduce the Software solely for use with Cypress hardware products, only internally within your organization, and (b) to distribute the Software in binary code form externally to end users (either directly or indirectly through resellers and distributors), solely for use on Cypress hardware product units, and (2) under those claims of Cypress"s patents that are infringed by the Software (as provided by Cypress, unmodified) to make, use, distribute, and import the Software solely for use with Cypress hardware products. Any other use, reproduction, modification, translation, or compilation of the Software is prohibited.

TO THE EXTENT PERMITTED BY APPLICABLE LAW, CYPRESS MAKES NO WARRANTY OF ANY KIND, EXPRESS OR IMPLIED, WITH REGARD TO THIS DOCUMENT OR ANY SOFTWARE OR ACCOMPANYING HARDWARE, INCLUDING, BUT NOT LIMITED TO, THE IMPLIED WARRANTIES OF MERCHANTABILITY AND FITNESS FOR A PARTICULAR PURPOSE. To the extent permitted by applicable law, Cypress reserves the right to make changes to this document without further notice. Cypress does not assume any liability arising out of the application or use of any product or circuit described in this document. Any information provided in this document, including any sample design information or programming code, is provided only for reference purposes. It is the responsibility of the user of this document to properly design, program, and test the functionality and safety of any application made of this information and any resulting product. Cypress products are not designed, intended, or authorized for use as critical components in systems designed or intended for the operation of weapons, weapons systems, nuclear installations, life-support devices or systems, other medical devices or systems (including resuscitation equipment and surgical implants), pollution control or hazardous substances management, or other uses where the failure of the device or system could cause personal injury, death, or property damage ("Unintended Uses"). A critical component is any component of a device or system whose failure to perform can be reasonably expected to cause the failure of the device or system, or to affect its safety or effectiveness. Cypress is not liable, in whole or in part, and you shall and hereby do release Cypress from any claim, damage, or other liability arising from or related to all Unintended Uses of Cypress products. You shall indemnify and hold Cypress harmless from and against all claims, costs, damages, and other liabilities, including claims for personal injury or death, arising from or related to any Unintended Uses of Cypress products.

Cypress, the Cypress logo, Spansion, the Spansion logo, and combinations thereof, WICED, PSoC, CapSense, EZ-USB, F-RAM, and Traveo are trademarks or registered trademarks of Cypress in the United States and other countries. For a more complete list of Cypress trademarks, visit cypress.com. Other names and brands may be claimed as property of their respective owners.